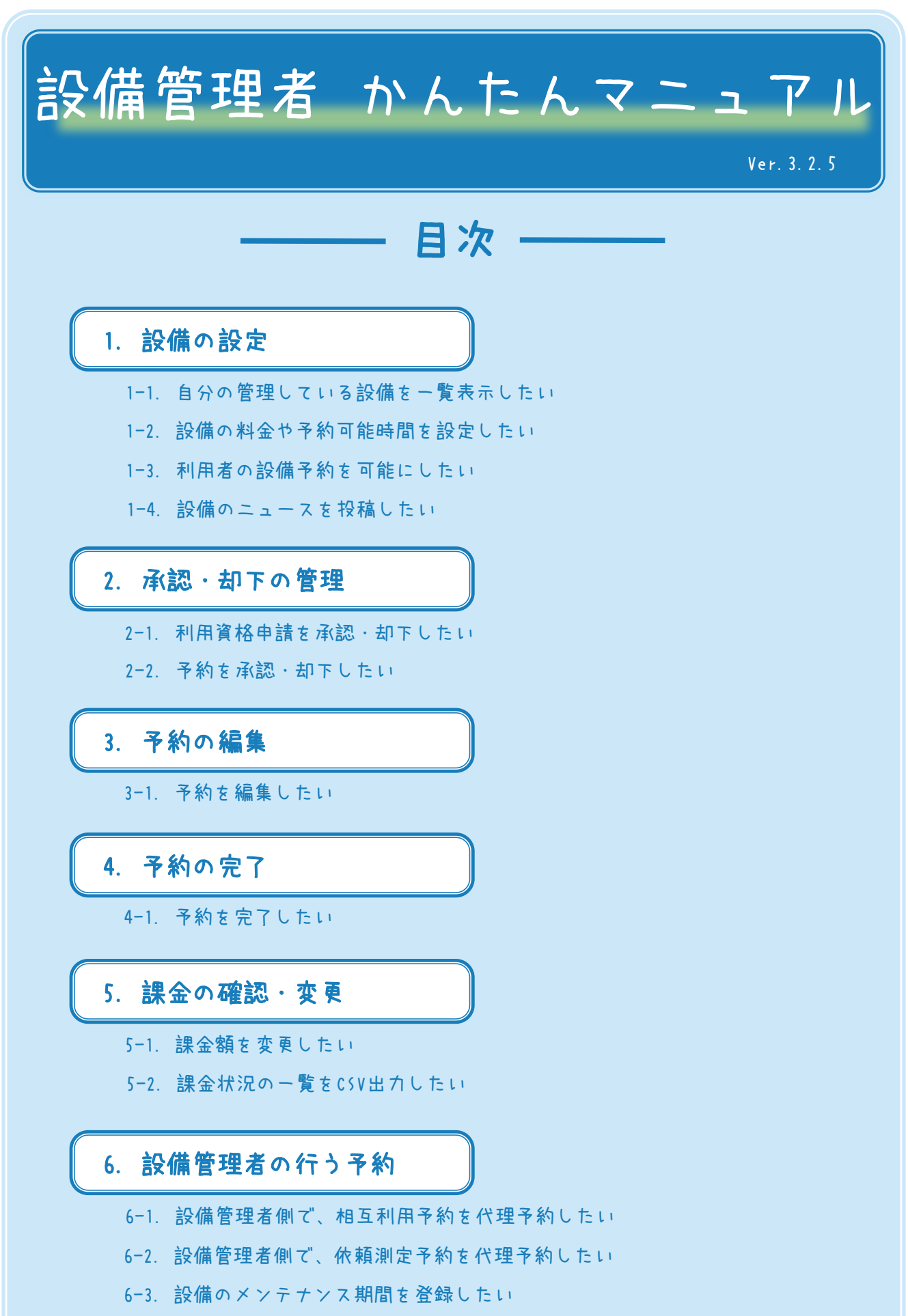

# 設備管理者 かんたんマニュアル

### 1-1. 自分の管理している設備を 一覧表示したい

設備官理有惟限 Cンステムにロクインし、<br>メニューバーの [マスタ] → [設備] をクリックする。 設備管理者権限でシステムにログインし、

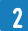

1

#### 自分の管理している設備の一覧が表示される。

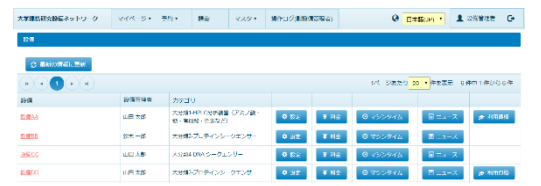

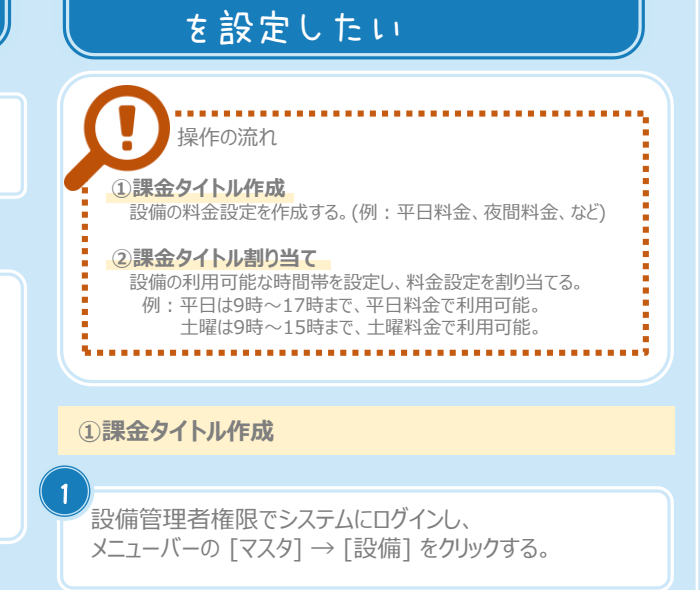

1-2. 設備の料金や予約可能時間

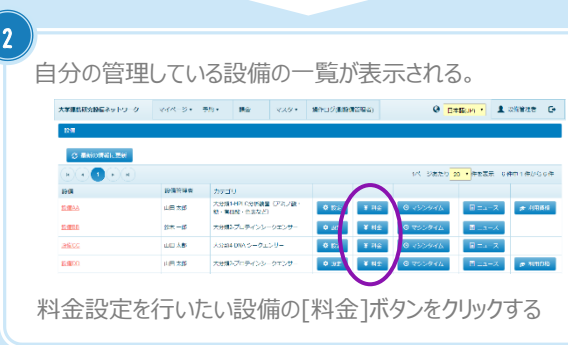

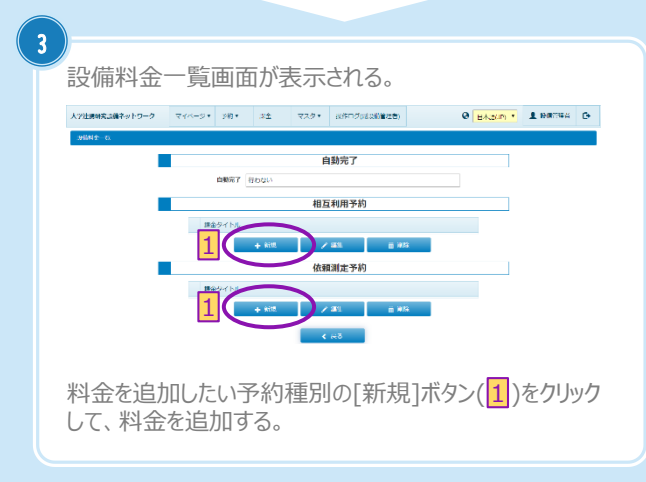

## 設備管理者 かんたんマニュアル

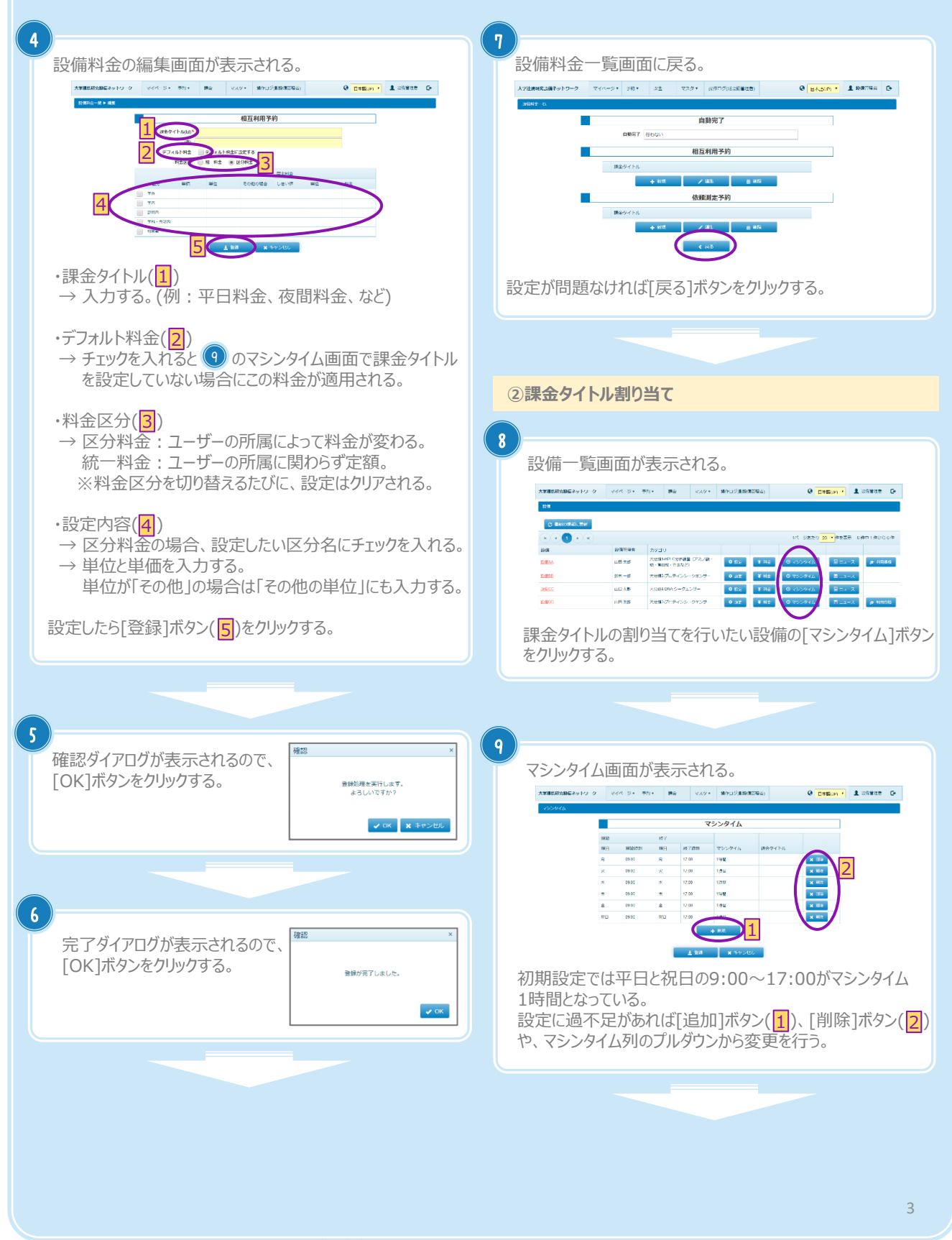

#### 設備管理者 かんたんマニュアル  $\left(10\right)$  $(14)$  $\Theta$   $\overline{\text{path}}$  . A where  $\Theta$ 設備詳細画面が表示される。 大学課題研究部長ネットワーク マイベージャー 予約 - 第6 マスクォー 第6日グ港語の開発店 ш マシンタイム  $\langle \cos \theta \rangle \left[ - \sin \theta \cos \theta \sin \theta \cos \theta \right] \eqno(2)$  $\texttt{ATHEARREAS} \leftarrow \texttt{PQ} \cdot \texttt{Q} \cdot \left[ \begin{array}{ccc} \texttt{VQ} \cdot \texttt{PQ} \cdot & \texttt{PQ} \cdot \texttt{PQ} \cdot \texttt{PQ} \$  $\theta$   $\boxed{\text{c}$  and  $\theta$   $\boxed{ }$  and  $\theta$ 배화<br>18日<br>*5* **EVOLUM** RD マシンタイム -相互利用 1988<br>1994<br>1999 1 88.00<br>88.00 .<br>Ma  $rac{100}{100}$ wά  $2C_1$  $\begin{array}{ccccccccc} 0.5544 \oplus & 0.5544 \oplus & 0.5544 \oplus & 0.5544 \oplus & 0.5544 \oplus & 0.5544 \oplus & 0.5544 \oplus & 0.5544 \oplus & 0.5544 \oplus & 0.5444 \oplus & 0.5444 \oplus & 0.5444 \oplus & 0.5444 \oplus & 0.5444 \oplus & 0.5444 \oplus & 0.5444 \oplus & 0.5444 \oplus & 0.5444 \oplus & 0.5444 \oplus & 0$ 通常科会<br>月 03:00~<br>月 17:00<br>14: 設定したマシンタイムに対して、 (4) で追加した課金タイトル (<mark>1</mark>)を選択する。 設定が終わったら[登録]ボタン(<mark>2</mark>)をクリックする 画面中央部の マシンタイム のカレンダーが設定 11 されていることを確認する。 確認ダイアログが表示されるので、 [OK]ボタンをクリックする。 。<br>全縁処理を実行します。<br>よろしいですか?  $\mathbf{v}$  ok  $\parallel\mathbf{x}\parallel\mathbf{v}$ 12 完了ダイアログが表示されるので、 [OK]ボタンをクリックする。 登録が完了しました。  $\blacktriangledown$  ok  $|13\rangle$ 設備一覧に戻る。 ä, c  $\mathbf{A} = \mathbf{B}$ us xa  $\overline{\mathbf{x}}$   $\overline{\mathbf{x}}$  $\frac{1}{2}$  $\langle \mathbf{0} \rangle_{\mathrm{BE}} = \langle \mathbf{Y} \rangle \mathrm{HE}$  .  $\mathbf{H}$  and  $\mathbf{H}$ **UGAB** X3204 09A S-015 Uone yne<br>oar yne 大田県プロティンシークエンザ im za 設定を確認したい場合は、設備名をクリックする 4

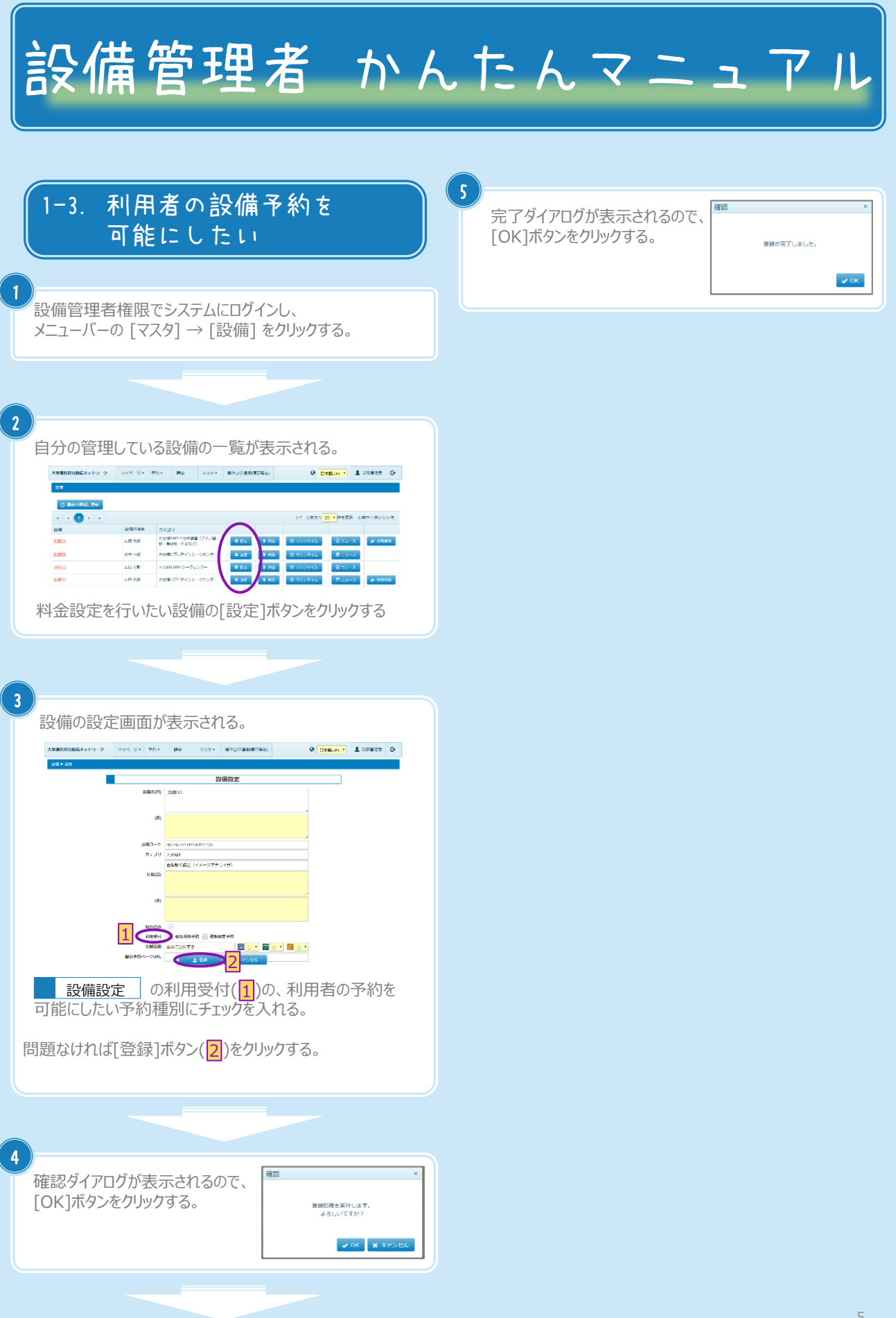

Copyright (C) NIPPON CONTROL SYSTEM Corporation

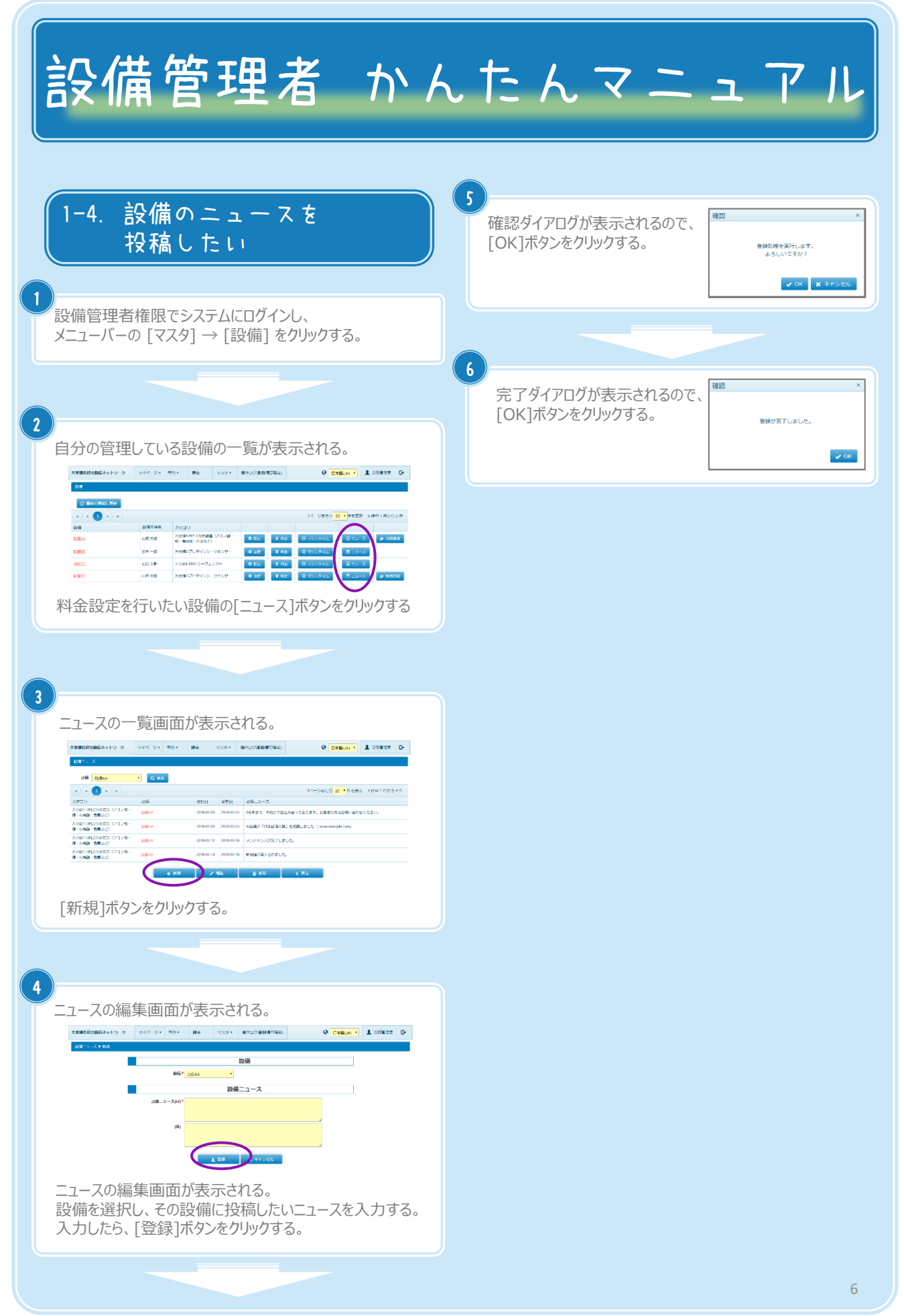

Copyright (C) NIPPON CONTROL SYSTEM Corporation

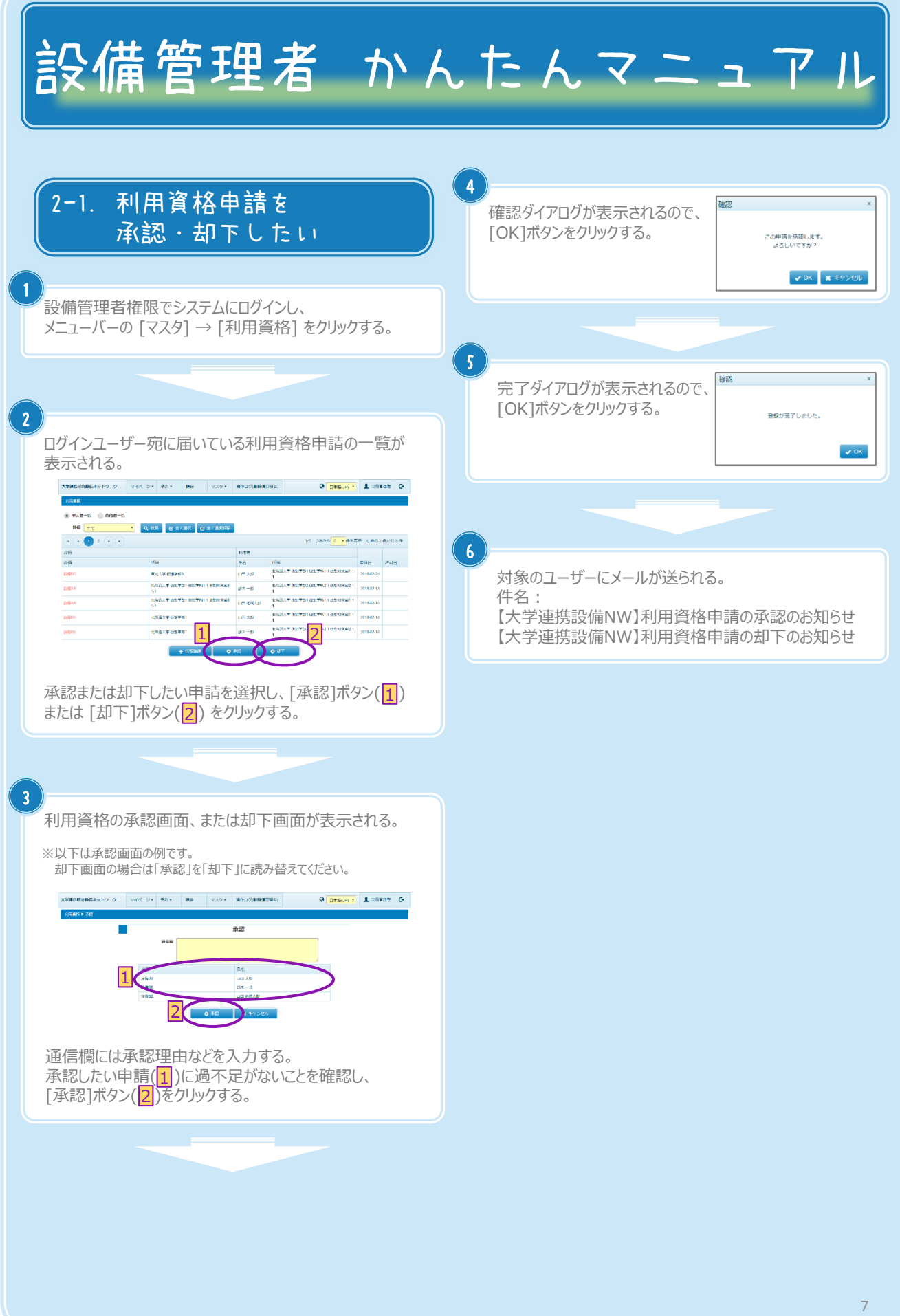

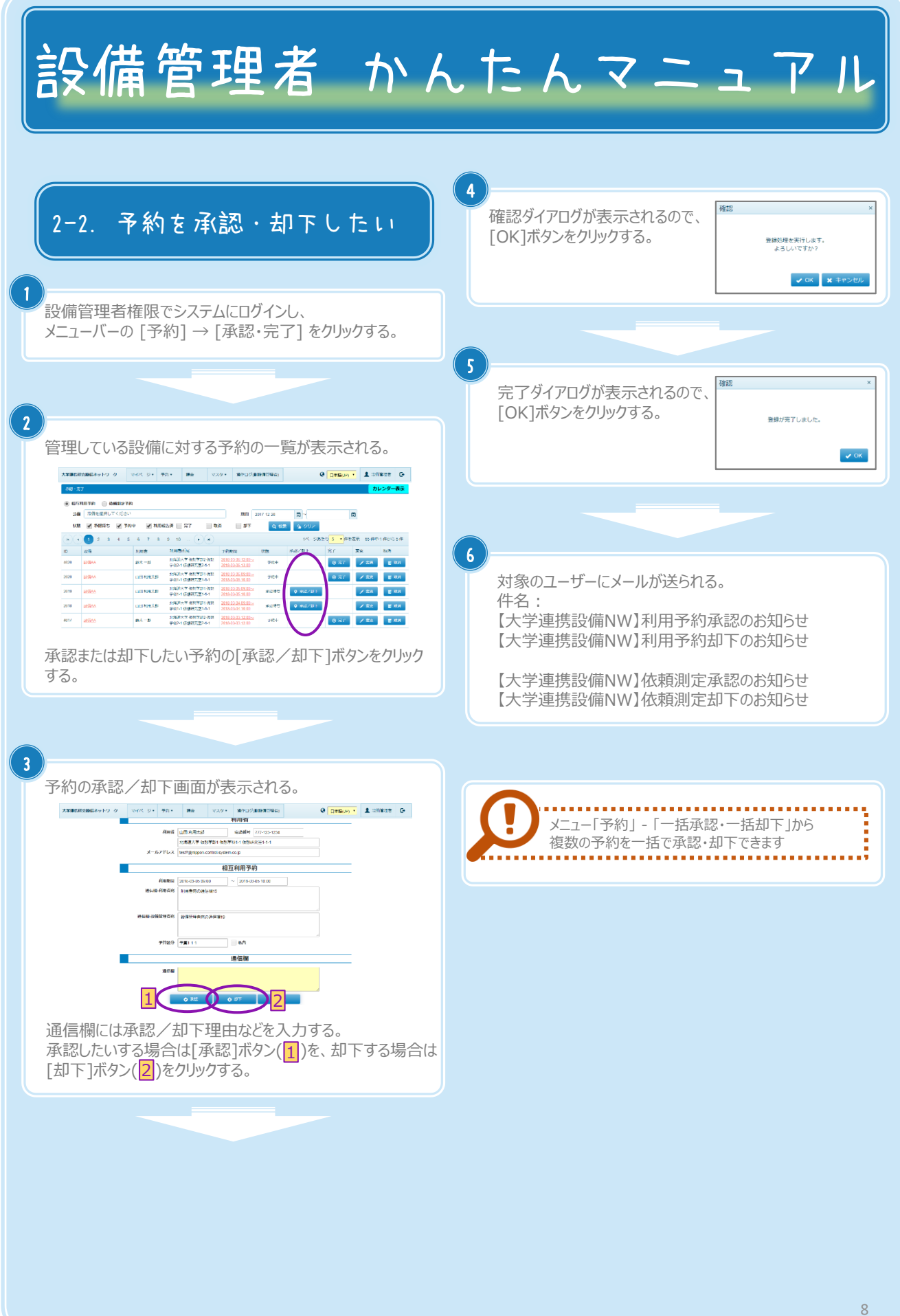

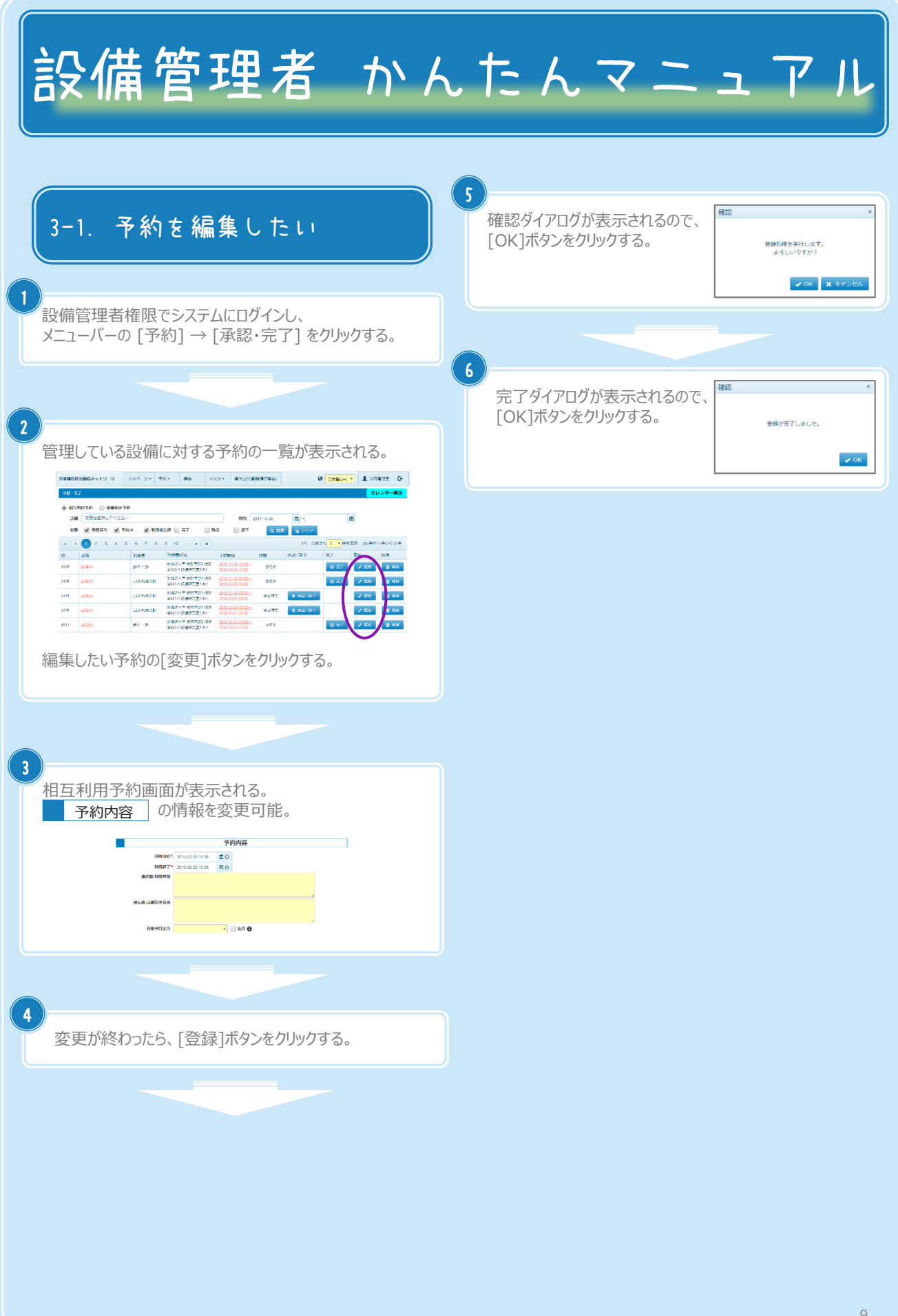

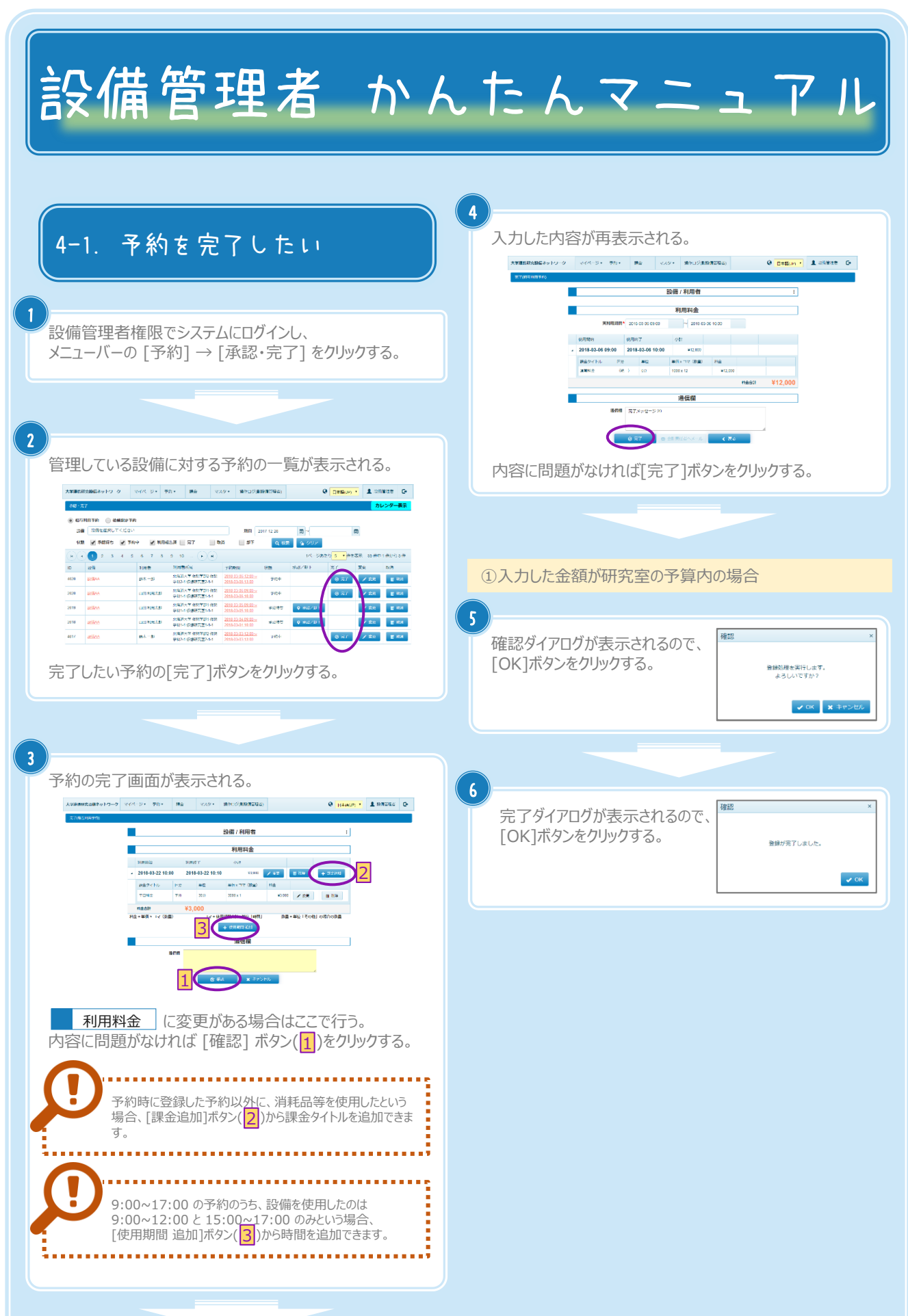

Copyright (C) NIPPON CONTROL SYSTEM Corporation

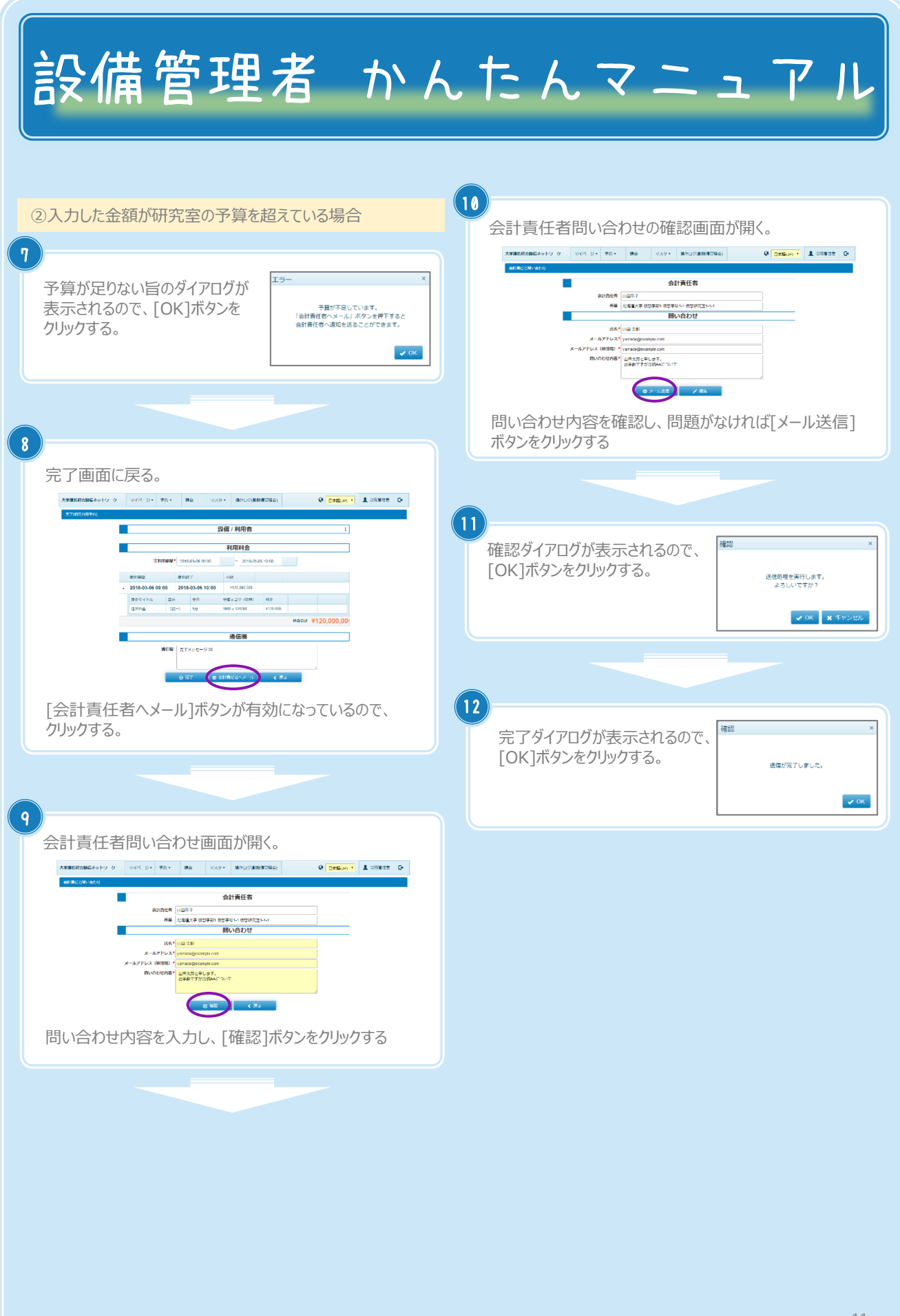

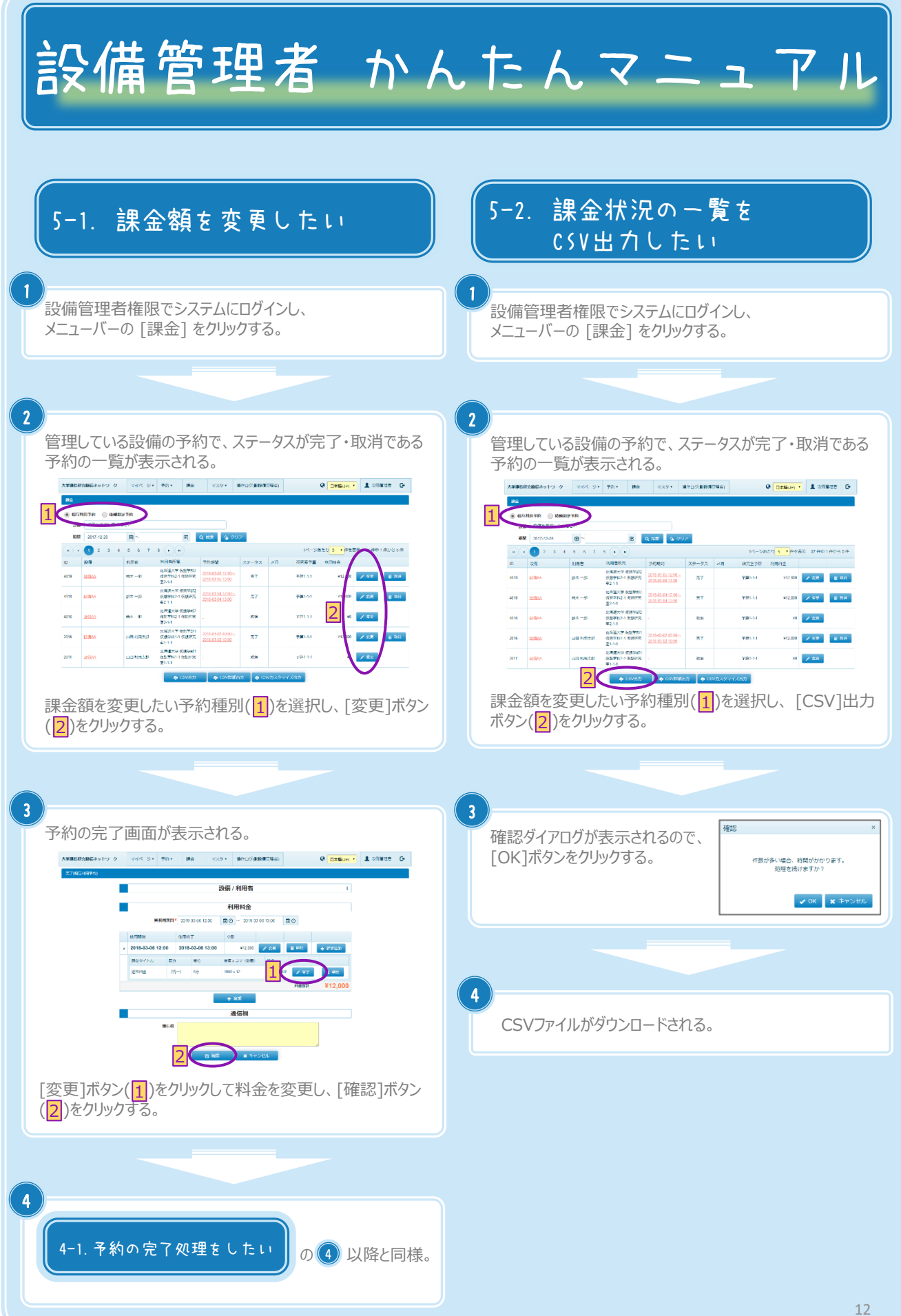

Copyright (C) NIPPON CONTROL SYSTEM Corporation

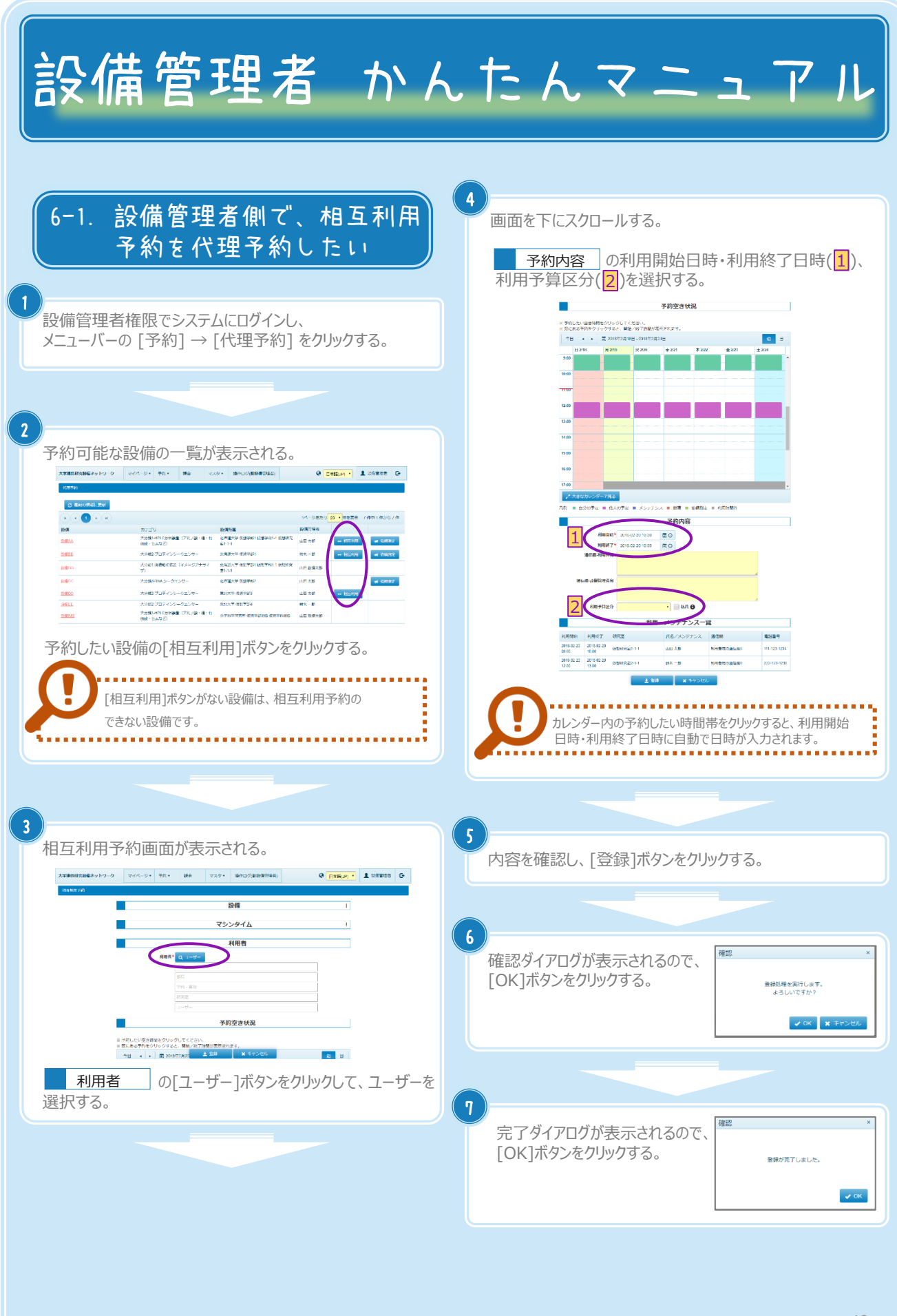

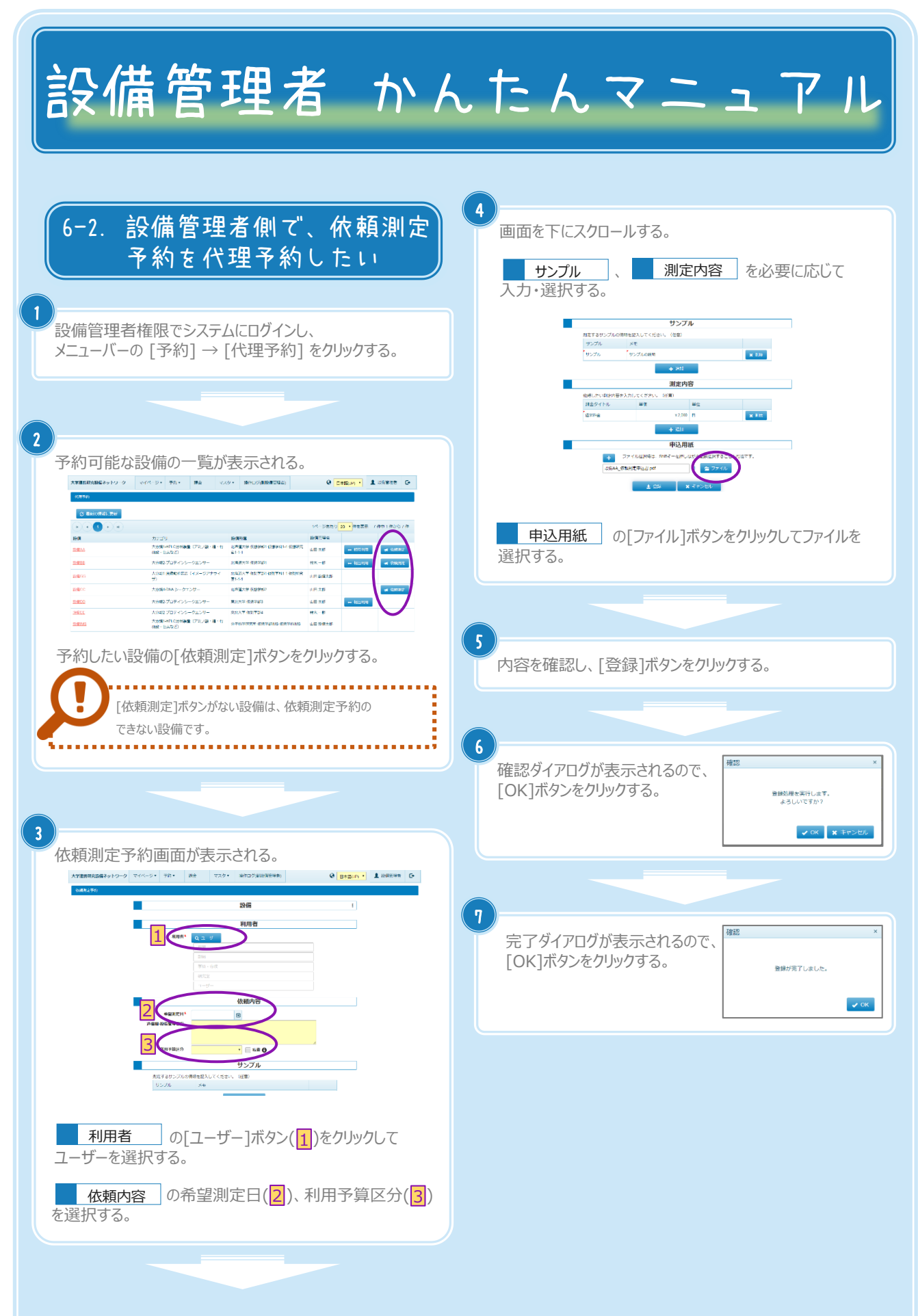

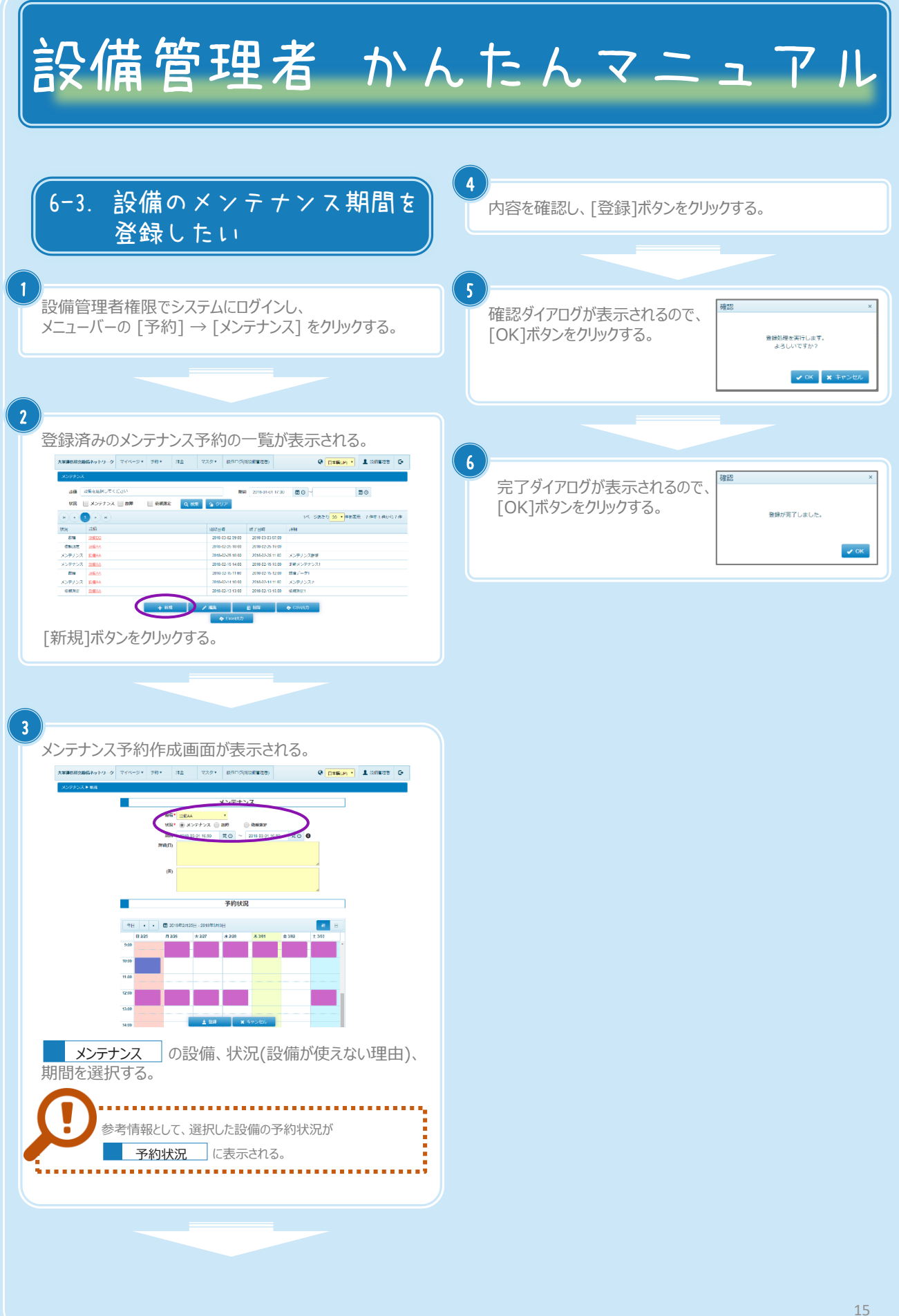